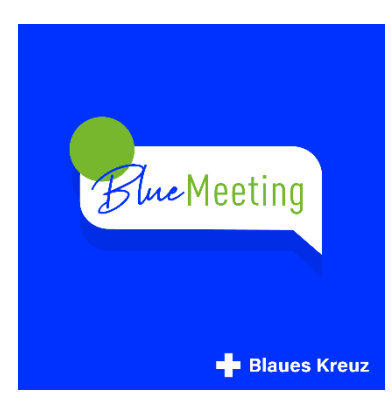

### **Crash-Kurs Online-Moderation**

Videokonferenzen sind eine schöne Möglichkeit, sich trotz sozialer Distanz zu sehen. Gruppenleiter\*innen sind es bereits gewohnt, Gesprächsgruppen zu moderieren. Für die Online-Moderation gibt es jedoch hinsichtlich der Technik, der Organisation und der Moderation ein paar Punkte zu beachten, um ein erfolgreiches Meeting abzuhalten.

- Habe die Technik im Griff
- **•** Bereite dein Meeting vor
- Kenne die Unterschiede in der Kommunikation
- Gestalte das Gruppengespräch
- Entdecke weitere Möglichkeiten von Videokonferenzen

Mache dich mit der **Technik**vertraut. Mache dich mit der Anwendung BlueMeeting

vertraut. Probiere alle Funktionen durch. In der Anleitung werden die einzelnen Funktionen beschrieben.

Probiere auch beide Möglichkeiten aus, ein Meeting zu eröffnen. Per PC und auch per Smartphone. In den Schritt-für-Schritt-Anleitungen wird erklärt, wie ein BlueMeeting als Organisator\*in eröffnet wird.

Kamera und Mikrofon musst du für die Anwendung natürlich zulassen. Falls du mehrere Kameras und/oder Mikrofone hast muss in den Einstellungen das Richtige ausgewählt sein.

Richte die Kamera auf dich aus. Beachte dabei auch den Hintergrund im Raum und die Lichtverhältnisse. Ein Fenster im Rücken ist nicht gut, weil du dann nur blass oder dunkel zu sehen bist. Unaufgeräumtes Wohnzimmer, oder persönliche Gegenstände im Raum sind möglicherweise ablenkend oder zu persönlich. Kamera

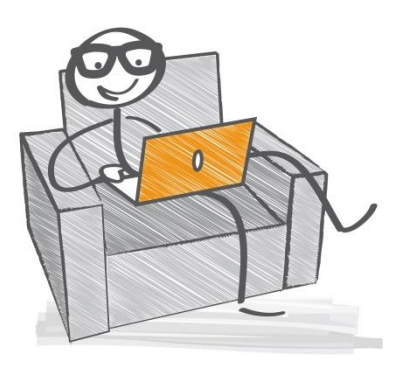

von unten präsentiert vielleicht ein Doppelkinn  $\odot$  Besorge dir für das Smartphone eine Halterung.

Als Moderator\*in ist es ratsam ein Headset zu benutzen. Damit wird die Sprachqualität

Sucht-Selbsthilfe geht neue Wege **Baues Kreuz** 

verbessert, Störgeräusche vermindert und die Privatsphäre gefördert. Achte auch darauf, dass es möglichst keine Störgeräusche beispielsweise durch Radio, TV oder ein geöffnetes Fenster gibt.

#### 2

Teste auch die verschiedenen Wege, wie Teilnehmende an einem Meeting teilnehmen können. So kannst du deine Gruppenmitglieder besser unterstützen, an BlueMeeting teilzunehmen.

#### Auf einen Gruppenabend hast du dich bereits immer gut vorbereitet. Ein Online-**Meeting**

benötigt eine etwas andere**Vorbereitung**. Wenn du ein Meeting ansetzt, musst du im Vorfeld die Einwählinformationen an deine Teilnehmenden weitergeben. Am einfachsten ist es per Email. Wenn du ein neues Meeting eröffnet hast, kopiere die Einwählinformation und füge sie in deine E-Mail ein. Wenn Du ein Meeting per Smartphone eröffnest, kannst du die Einwählinfo per Messenger Dienst oder auch per sms versenden.

Es bietet sich an, das BlueMeeting zur üblichen Gruppenzeit stattfinden zu lassen.

Eröffne 15-20 Minuten vor Beginn den "Raum". So bist du sicher, dass deine Technik steht. Nun

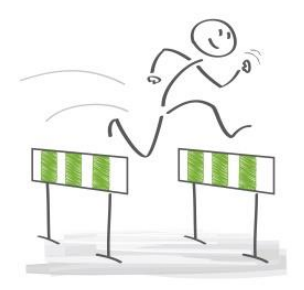

werden die Teilnehmenden nacheinander in den Raum kommen. Als erstes empfiehlt es sich, bei allen Teilnehmenden Kamera und Ton zu checken. Evtl. ist es hilfreich, Teilnehmende auf die Kameraausrichtung aufmerksam zu machen und entsprechende Hinweise zu geben. Wenn das gecheckt ist, sollten die Teilnehmenden ihr Mikro bis zu Beginn auf stumm schalten. Das beruhigt die Ankommensphase. Es ist gar nicht komisch, wenn du alle mit den gleichen Worten begrüßt. Die Ankommensphase kann von den Teilnehmenden auch dazu genutzt werden, sich noch einen Tee oder ein Kaltgetränk an den Platz zu holen.

Gruppenregeln sind in einer Selbsthilfegruppe gängig. Als wichtigste Regel wird immer wieder die Verschwiegenheit benannt. Dies zu erwähnen ist insbesondere dann wichtig, wenn neue Teilnehmende an der Gruppe teilnehmen. Ebenso ist es wichtig darauf hinzuweisen, dass keine Screenshots oder sonstige Aufzeichnungen des BlueMeetings angefertigt werden dürfen, auch nicht von Gruppenleitenden. Die Aufzeichnungsfunktion in der Jitsi Meet Anwendung ist aus diesem Grunde deaktiviert.

## In der Online-**Gruppenkommunikation**gibt es nun kleine Unterschiede zur "normalen" Gruppensitzung.

Online ist es noch wichtiger, dass nacheinander geredet wird. Dafür ist es hilfreich, dass alle ihr Mikrofon stumm schalten und nur freischalten, wenn sie an der Reihe sind. Dafür kann auch die Leertaste der Tastatur verwendet werden (siehe Anleitung).

Methodisch eignen sich hier besonders Blitzlichtrunden, Eisbrecher-Fragen oder Rundum-Abfragen zu Beginn eines Themas. Die Reihenfolge der Kachelansicht wird übrigens auf jedem Bildschirm

Sucht-Selbsthilfe geht neue Wege **Baues Kreuz** 

anders angezeigt, daher ergibt sich daraus keine vorgegebene Gesprächsreihenfolge. Rufe als Moderator\*in die nächste Person mit Namen auf oder lasse deine Gruppenmitglieder einen Namen aufrufen, um so das Wort weiterzugeben.

Redewillige sollten sich per Handzeichen zu Wort melden. Vereinbart miteinander, ob ihr einfach die Hand in die Kamera haltet oder ob dazu die Schaltfläche der Anwendung benutzt wird.

Seitengespräche sind online nicht möglich. Verständnisfragen müssten also an die gesamte Gruppe gestellt werden und kann zu Störungen führen. Alternativ kann die Chatfunktion genutzt werden.

Bei größeren Gruppen kann es hilfreich sein, zu zweit zu moderieren. Hier ist eine vorherige Absprache der Aufgaben sinnvoll, beispielsweise Gesprächsreihenfolge moderieren, den Chat betreuen oder eine Präsentation einblenden.

Moderator\*innen haben die Möglichkeit bei einzelnen

Teilnehmenden das Mikrofon stumm zu schalten. Dies ist beispielsweise sinnvoll, wenn bei einer Person Störgeräusche auftreten. Teilnehmende können ihr Mikrofon selbstverständlich selbst wieder freischalten.

Kommunikation erfolgt nicht nur aus dem gesprochenen Wort, sondern auch durch Körpersprache, Mimik und Gestik. Letzteres wird in einer Videokonferenz anders wahrgenommen. Während bei einem Telefonat die Körpersprache gänzlich wegfällt, erscheint sie in Videokonferenzen zuweilen unklarer. Ebenso kann man sich paradoxerweise "unbeobachtet" fühlen und bei nachlassender Aufmerksamkeit sich anderweitig beschäftigen, beispielsweise E-Mails checken oder im Internet surfen. Das wird jedoch vermutlich irritierend wahrgenommen und stört den Gruppenablauf.

## **Gestalte das Gruppengespräch**

Zwar ist eine Videokonferenz eine gute Möglichkeit sich trotz sozialer Distanz zu sehen und zu hören, dennoch ist der Unterschied zur normalen Gruppe, die körperliche Distanz. Vielleicht sind Einzelne auch ganz froh, nicht von allen und immer gedrückt zu werden.

Dieses Nähe-Gefühl kann auch auf andere Weise annähernd hergestellt werden. Eine gemeinsame Begrüßung und Eröffnung der Gruppenstunde ist in der Online-Gruppe nochmal sinnvoller. Das kann ein Hinweis auf den gemeinsamen virtuellen Raum sein oder Dankbarkeit über die Möglichkeit dieser Kommunikationsform. Vielleicht gibt es auch verbindende Elemente oder Rituale, die eine

Verbundenheit fördern. Gemeinsames Winken in die Kamera, Ein Redegegenstand, der nach erfolgtem Beitrag an die nächste

Person "weitergegeben" wird. Ein gemeinsam gesprochenes Vater-Unser oder ein gemeinsames Lied. Hier ist allerdings zu beachten, dass durch die Zeitverzögerung der Internetübertragung nicht synchron gesprochen oder gesungen werden kann. Dafür sollten dann alle bis auf eine\*n, das Mikro stumm schalten. Zwar hört man dann nur eine\*n sprechen oder singen, dennoch sprechen oder singen alle zu Hause das gleiche Gebet oder Lied.

Sucht-Selbsthilfe geht neue Wege **Baues Kreuz** 

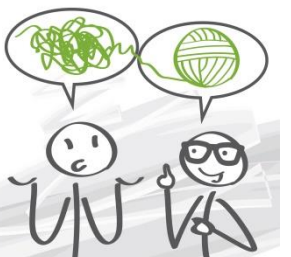

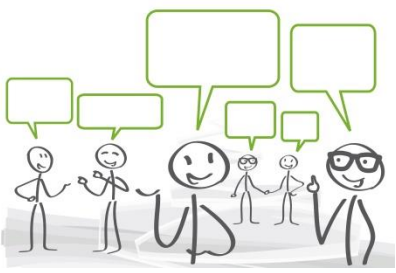

3

Für die Online Gruppe eignet sich die Blitzlichtrunde sehr gut. Einer spricht, die Anderen hören zu.

Man kann Gesprächsanregungen auch medial einbringen. In der Browseranwendung ist es möglich, seinen Bildschirm für die Teilnehmenden freizugeben. Du kannst eine Präsentation vorbereiten, einen kurzen Text in einem Worddokument zu lesen geben oder

eine Grafik anzeigen. Natürlich kann man ein Thema oder einen Gesprächseinstieg auch im Vorfeld per E-Mail verschicken oder einfach ein Bild oder einen Gegenstand zur Veranschaulichung in die Kamera halten.

Auch ist es möglich ein YouTube Video zu zeigen. In den weiteren

Einstellungen der Anwendung kann diese Option ausgewählt werden. Dazu auf YouTube den link des Videos kopieren und in der Anwendung an entsprechender Stelle einfügen.

Das aktuelle Thema eines/einer Einzelnen hat gewöhnlicher Weise immer Vorrang, so auch Online.

# Entdecke **weitere Möglichkeiten**eine Videokonferenz für die

Gruppenarbeit zu nutzen:

 Vorträge oder Seminare zu bestimmten Themen. Dabei haben Teilnehmende die Möglichkeit, per Chat Fragen zu stellen oder je nach Gruppengröße auch per Wortmeldung in einen Austausch oder Diskussion zu gehen.

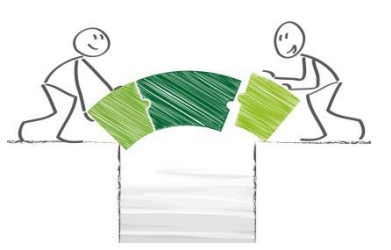

 Arbeitstreffen, Mitarbeiterkreise oder Vorstandssitzungen können Online stattfinden, um ihre Tagesordnung zu besprechen und evtl. anliegende Entscheidungen zu treffen. Hierzu gibt es auch im FAQ Bereich auf www.blaues-kreuz.de einen Hinweis für Vereine.

 Gymnastik, Zumba, Aerobic, Yoga, Kunst oder Spieleabende sind per Videokonferenz möglich. Einer führt die Gymnastikübungen vor, alle anderen machen mit.

Ein Gesellschaftsspiel wird bei allen Teilnehmenden gleich aufgebaut

und gemeinsam gespielt. Es gibt auch Online-Spiele siehe Codenames oder Brettspielwelt.

- Gemeinsam kreativ sein ist auch Online möglich. Die Materialien müssen natürlich bei jedem Teilnehmenden vorhanden sein.
- Gemeinsam Kochen oder Backen. Alle haben das gleiche Rezept und besorgen sich im Vorfeld die Zutaten. Bei laufender Kamera wird gemeinsam gekocht und anschließend gegessen.
- Werdet kreativ und motiviert euch  $\odot$

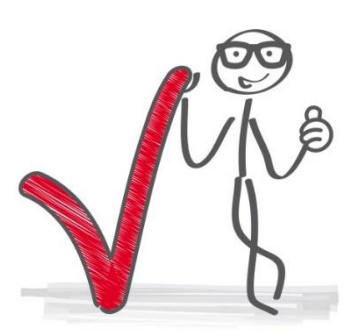

4

Frank Meier 16.04.2020 Illustrationen: Trueffelpix, Fotolia [www.blaues-kreuz.de](http://www.blaues-kreuz.de/)

Sucht-Selbsthilfe geht neue Wege **Blaues Kreuz**